# **Increase Organization** with the GateHawk Web Portal

Not sure how to use the GateHawk Property Web Portal? Not a problem. **Keep this guide** as a reference for what kind of things you can do in the web portal and where to find help.

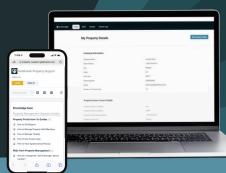

## How to find the portal

On your device, use **dealer.gatehawk.app** to find the manager portal login page.

\*If you have trouble logging in, please contact GateHawk's support team.

## How to navigate the portal

The portal is split into 3 key categories, with unique capabilities in each section:

#### **Profile**

- View your property's profile and contact information
- Verify all information is correct when updated

### **Properties**

- Navigate between multiple properties (if applicable)
- Edit property details
- View additional property information as well as owner and Admin contact information
- Add an intercom
- View current intercom information (i.e., name, serial number, model, etc.)

#### **Staff**

 View all staff member information for the property (i.e., name, phone, email, and position)

## How to get support

Should you encounter any issues with the web portal, there is a support portal available to you.

Navigate to gatehawk.com/support and find helpful documents like:

- How to Get Support
- How to Manage Property Staff Members
- How to Manage Tenants
- How to Use Access Logs
- How to View Agreements and Policies
  If you need help with something and don't
  see it on the portal, feel free to reach out to
  our team.

Contact GateHawk's support team: **Phone:** 602-782-8888 (option 4) **Email:** info@gatehawk.com.

Visit the digital helpdesk: Scan the QR code below or navigate to **bit.ly/gatehawkps** on your browser.

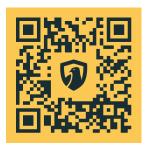